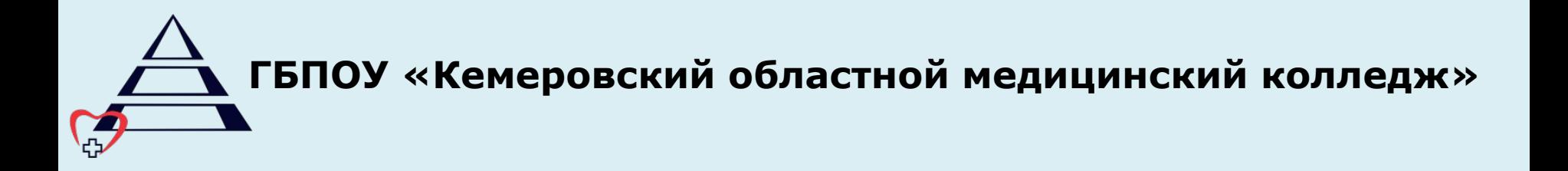

#### **СИСТЕМЫ MOODLE**

### *(краткая информация)*

**Ингула Наталья Викторовна**

## **ЧТО ТАКОЕ MOODLE?**

**Moodle** - бесплатная система электронного обучения http://moodle.org/

**Автор:** Мартин Дугиамас

переведена на несколько десятков языков используется для обучения более чем в ста пятидесяти странах мира

**Moodle - (англ. Modular Object-Oriented Dynamic Learning** Environment) модульная объектноориентированная динамическая учебная среда - система управления обучением

# **ПРИНЦИПЫ РАБОТЫ**

Moodle устанавливается на веб-сервер. Пользователи подключаются с любого компьютера через браузер

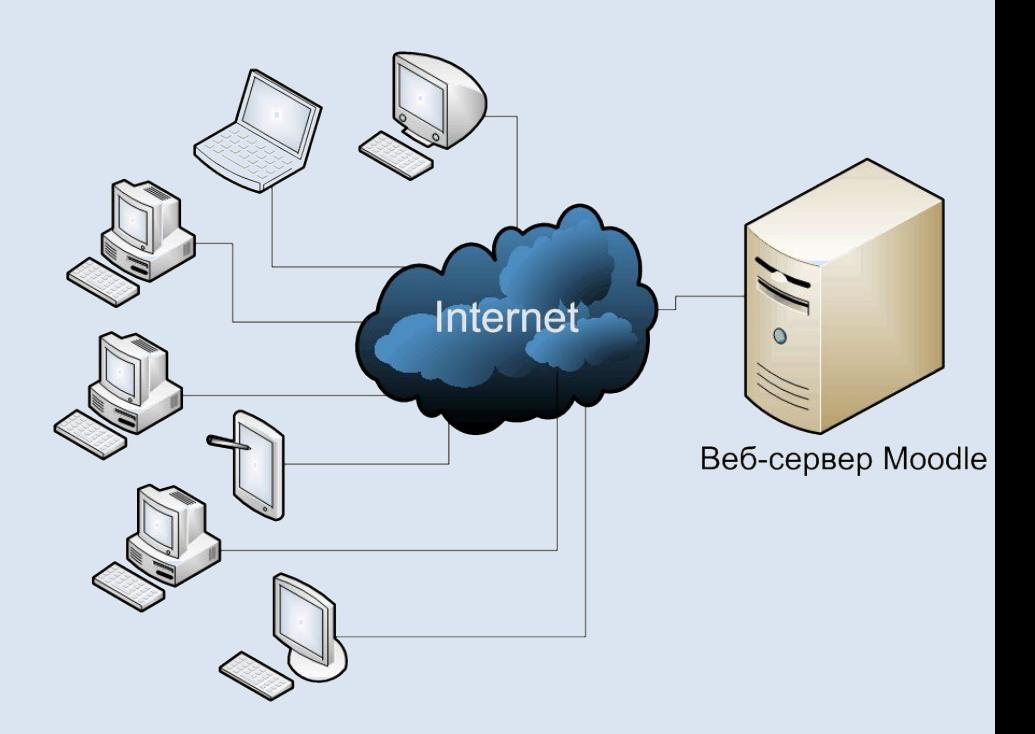

# **УЧЕБНЫЙ КУРС позволяет**

### **организовать:**

- взаимодействие обучающихся с преподавателем и между собой;
- передача информации в электронном виде;
- практические занятия и проверка знаний;
- совместная учебная и исследовательская работа учеников;
- контроль и оценку учебной деятельности

# **ПОЛЬЗОВАТЕЛИ**

Участники курса (и преподаватели, и студенты) должны быть зарегистрированными пользователями сайта. Система Moodle допускает несколько способов регистрации пользователей: саморегистрация с подтверждением по электронной почте (используется по умолчанию), ручная регистрация администратором

# **РОЛИ ПОЛЬЗОВАТЕЛЕЙ:**

- Управляющий
- Создатель курса
- Учитель
- Ассистент (без права редактирования)
- Студент
- Гость
- Аутентифицированный пользователь

Электронная образовательная среда ГБПОУ «КОМК» реализована в системе Moodle и размещена по адресу

**http://moodle.medical42.ru/**

#### Электронная образовательная среда ГБПОУ "Кемеровский областной медицинский колледж"

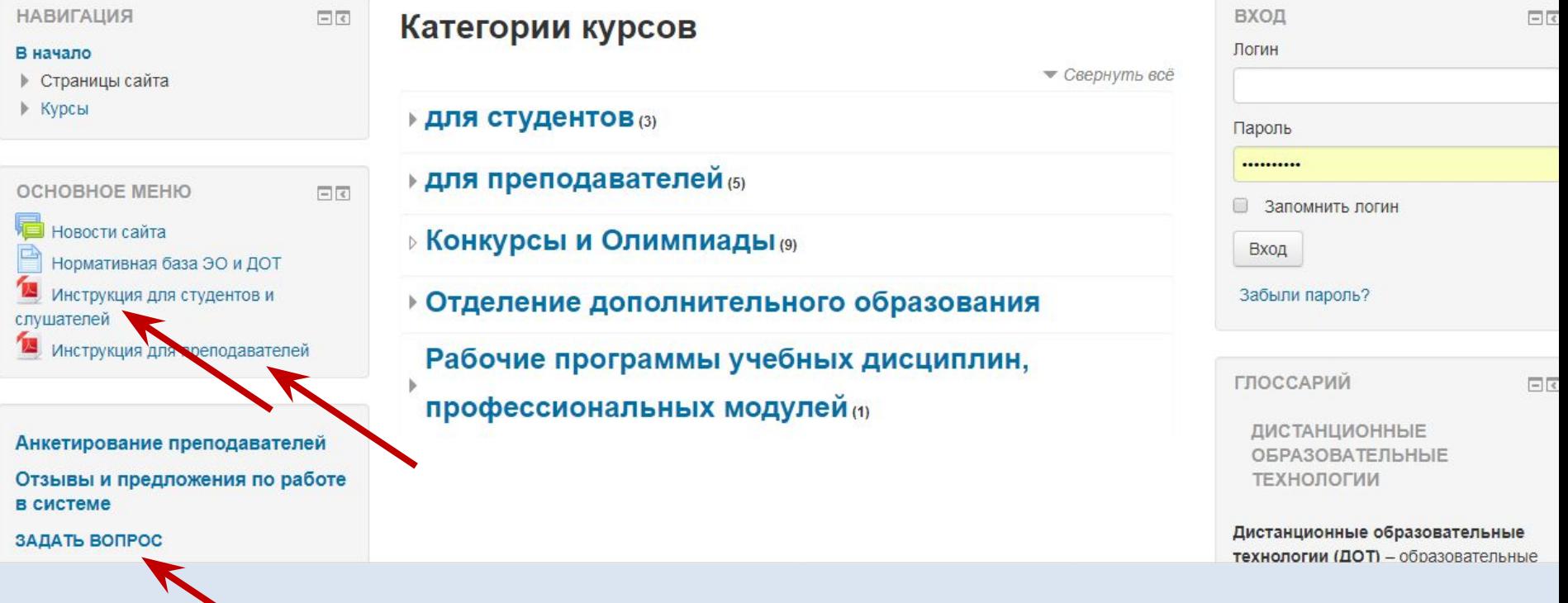

▪ верхняя часть - **строка навигации**, в которой представлен полный путь к текущему элементу курса. *С ее помощью всегда можно вернуться на главную страницу курса.*

▪ правая часть – **информационные блоки**;

управления курсом *(их можно свернуть);*

- левая часть **блоки навигации** и
- центральная часть **содержание** курса;

Курс в Moodle имеет **блочную структуру:**

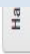

#### В начало | для преподавателей | Семинар Moodle 19.05.2017 | Семинар

#### Режим редактирования

ИНДИКАТОР ВЫПОЛНЕНИЯ FIR

Для просмотра информации наведите на блок курсо

Обзор студентов

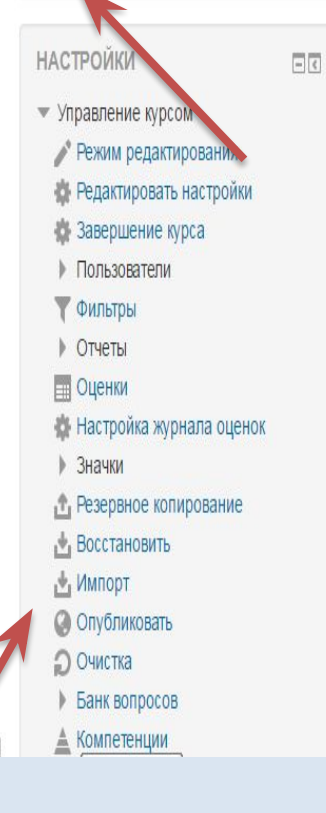

#### Ваши достижения ? Организационный раздел Этот раздел для электронного обучающего курса очень важен, на данный момент он заполнен недостаточно. На Семинаре будут продемонстрирован варианты его заполнения. Подумайте, какую информацию здесь можно разместить. Уважаемые коллеги, до начала семинара предлагаю Вам поработать в данном электронном курсе! e Объявления Это форум, который создается автоматически при создании курса, здесь размещаются главные новости и объявления. Тип форума "Объявления".

Программа семинара

## **ИНОРМАЦИОННОЕ НАПОЛНЕНИЕ**

- Ресурсы содержимое курса, т.е. теоретические материалы для изучения, которые преподаватель размещает в разделах курса
- Элементы курса инструменты, позволяющие организовать внелекционную деятельность обучающихся, выполнение заданий, взаимодействие с преподавателем, совместную работу, проверку знаний

### **РЕСУРСЫ**

- Гиперссылка
- Книга
- Файл
- Страница
- Пояснение

# **ЭЛЕМЕНТЫ КУРСА**

- Задание
- Опрос
- Семинар
- Тест
- Глоссарий
- Вики
- Лекция
- Форум
- Чат

## **ИНСТРУМЕНТЫ РЕАЛИЗАЦИИ**

#### **Теоретическая часть**

- файлы (текстовые, презентации…);
- ресурс «Книга»;
- ресурс «Гиперссылка»;
- элемент «Лекция»

## **ИНСТРУМЕНТЫ РЕАЛИЗАЦИИ**

**Практическая часть** как правило

реализуется с использованием:

▪ тестовых заданий

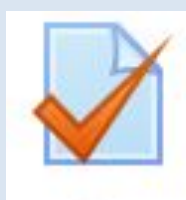

▪ заданий, подразумевающих ответ студента в виде файла

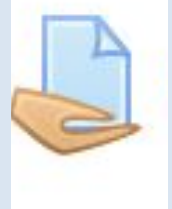

### **ТЕСТОВЫЕ ЗАДАНИЯ**

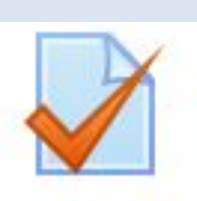

В системе можно создавать

тестовые задания различного

#### вида: *«Числовой ответ»*

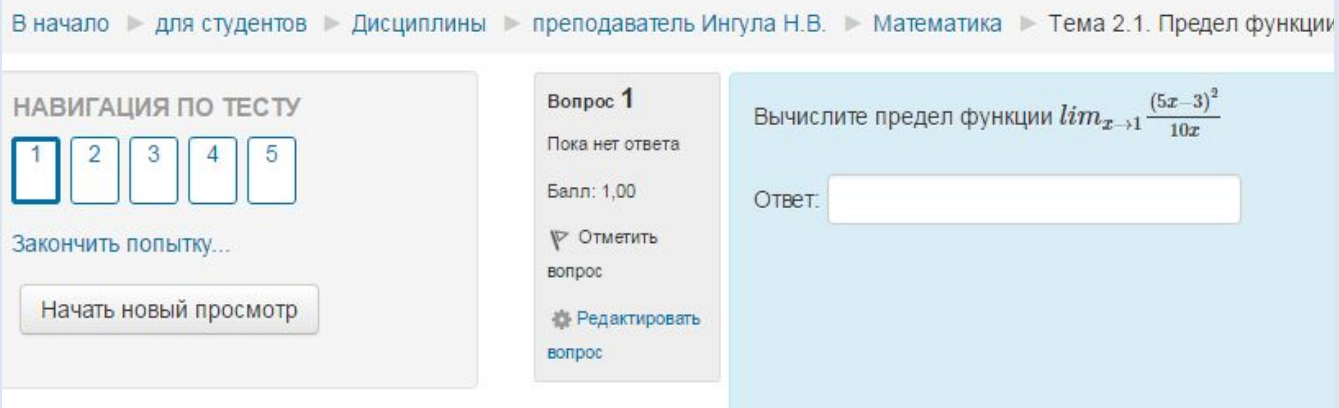

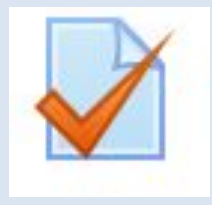

#### *«Множественный выбор»*

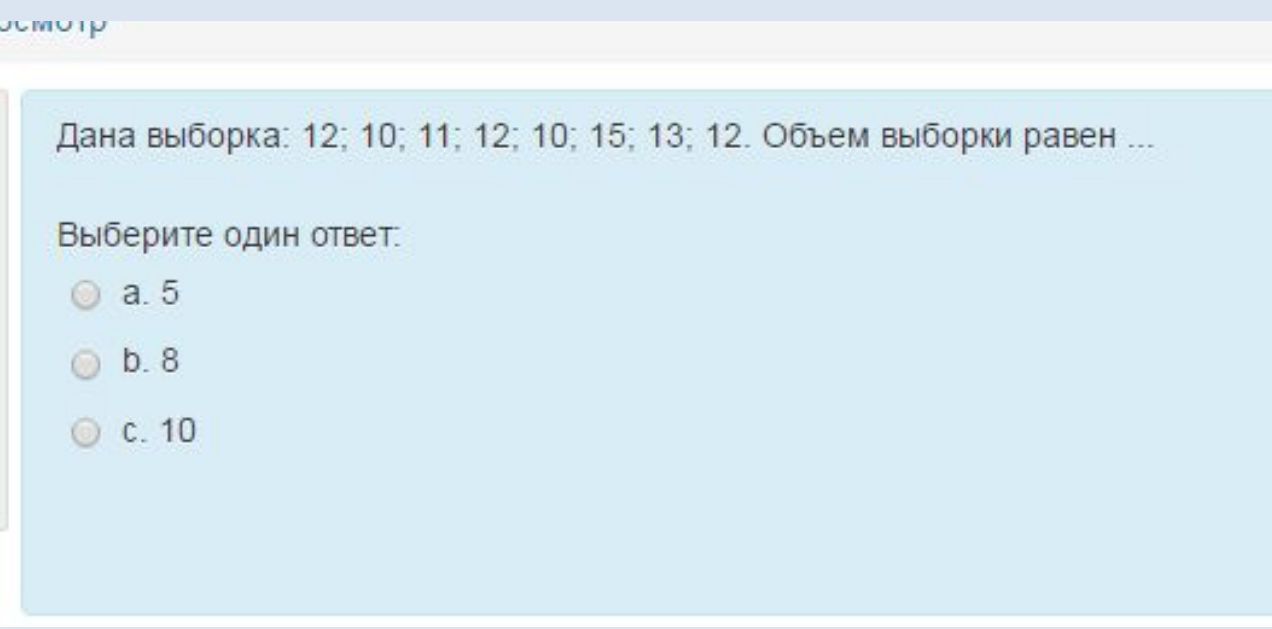

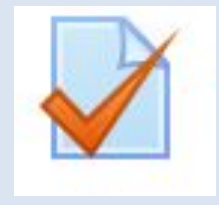

#### *«Установление соответствия»*

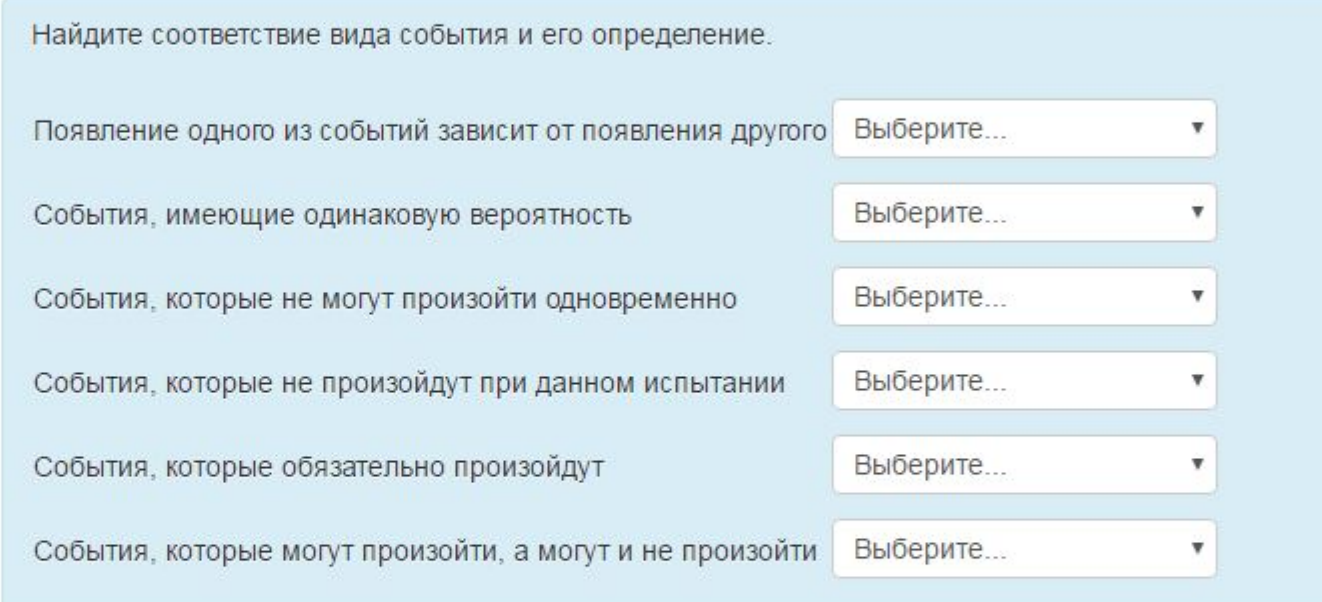

#### Элемент «Задание»

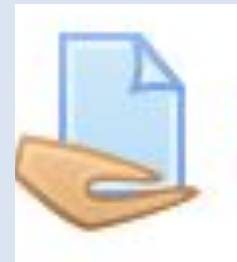

#### Практическое задание

Выполните практическое задание, отправьте решение преподавателю в виде файла (текс решения).

**2** Задание pdf

#### остояние ответа:

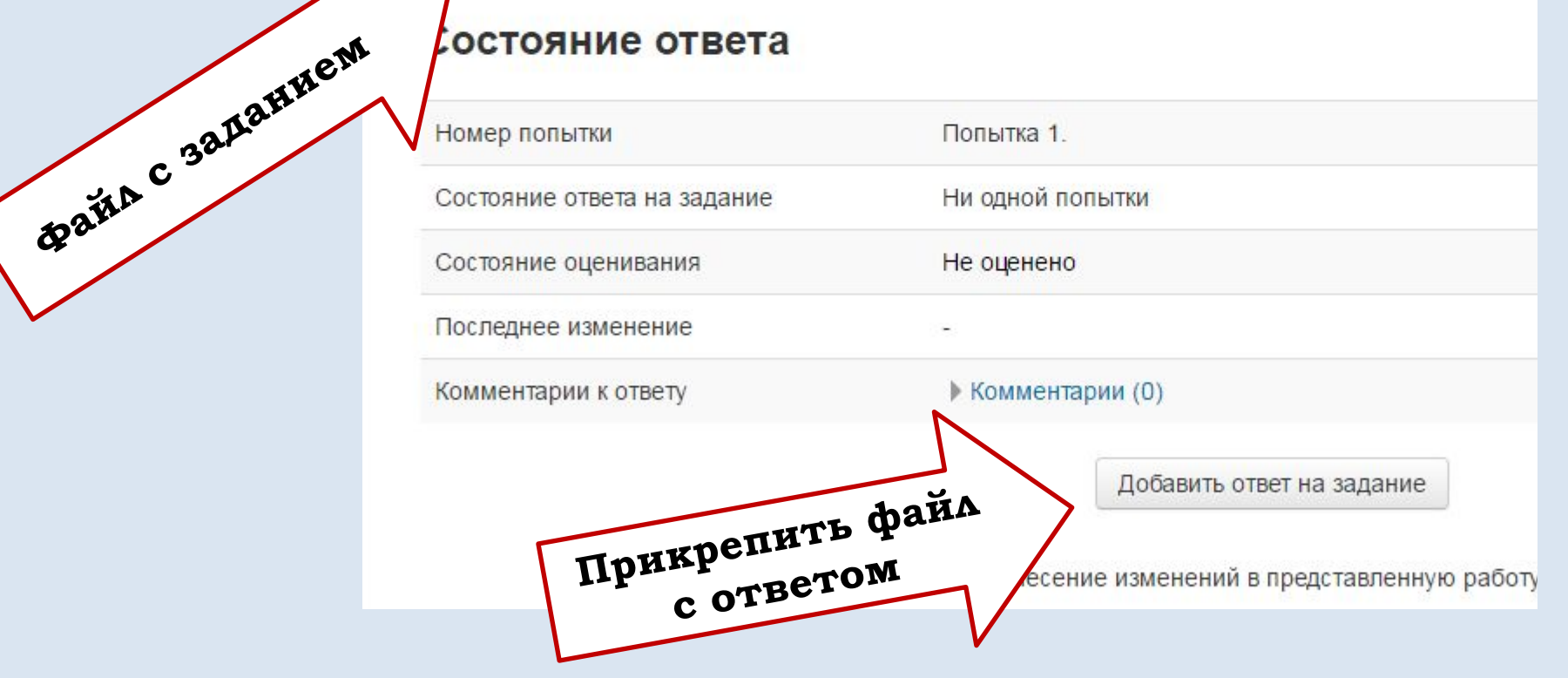